## 申請用総合ソフトで外字の確認をしようとしたときの表示エラー対処方法

作成日: 2011/12/13 (火)

## 【現象】

- · InternetExplorer9を利用している。申請用総合ソフトのバージョンが2.0以上が対象。
- ·申請用総合ソフトで作成した申請データプレビューにて、外字を確認しようとしたときに、エラー表示がされる。

## 【対処】

•使用している外字ファイル名を全角から半角英数字へ変更する。

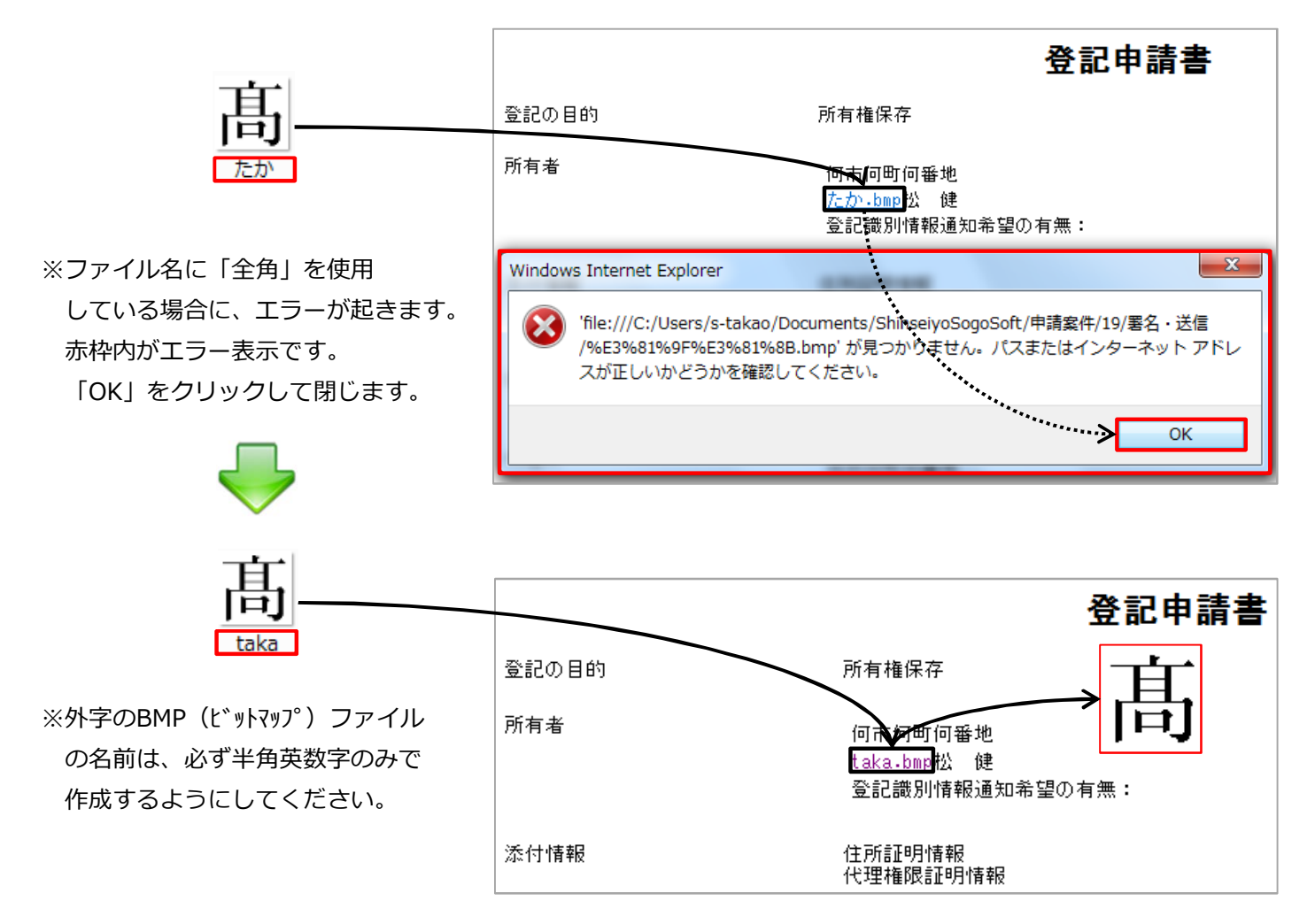

本現象は、登記・供託オンライン申請システムの「お知らせ一覧」の2011年12月12日(月)に公開されております。 合わせてご確認ください。

○2011年12月12日 (月)

【重要】申請用総合ソフト(2.0A)における外字イメージファイルのプレビューに失敗する事象について URL:http://www.touki-kyoutaku-net.moj.go.jp/information/info\_201112.html#HI201112120492

不明な点ございましたら、お問い合わせください。

作成: Bell Computer System URL:http://bell-com.biz/ 担当:高尾